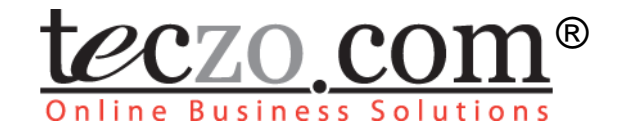

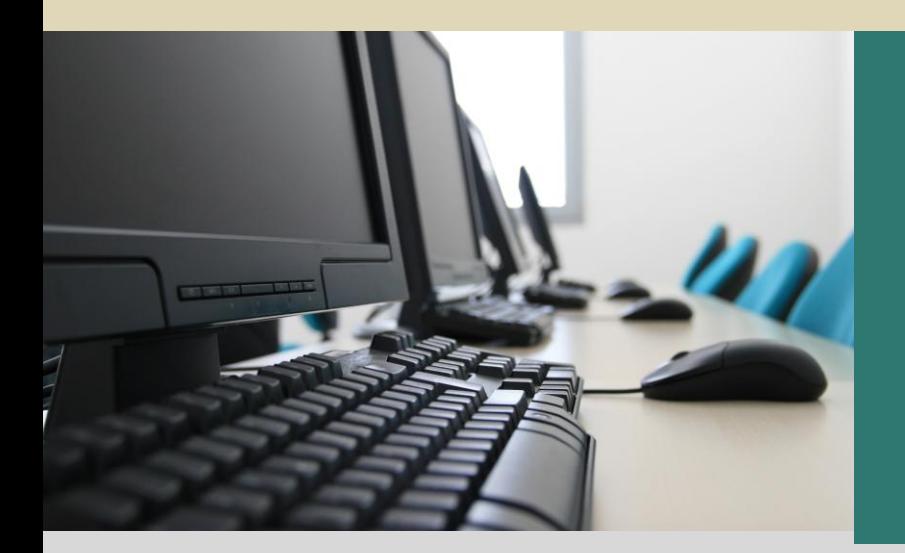

# **System Administration**

# **User Guide**

V3.0

www.teczo.com

# **Table of Contents**

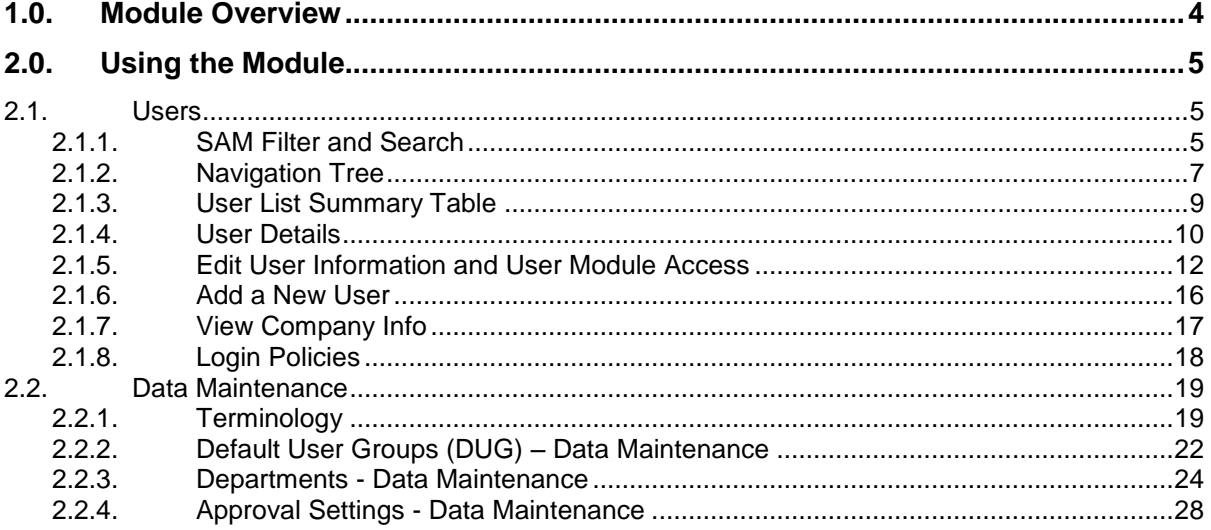

# **Figures**

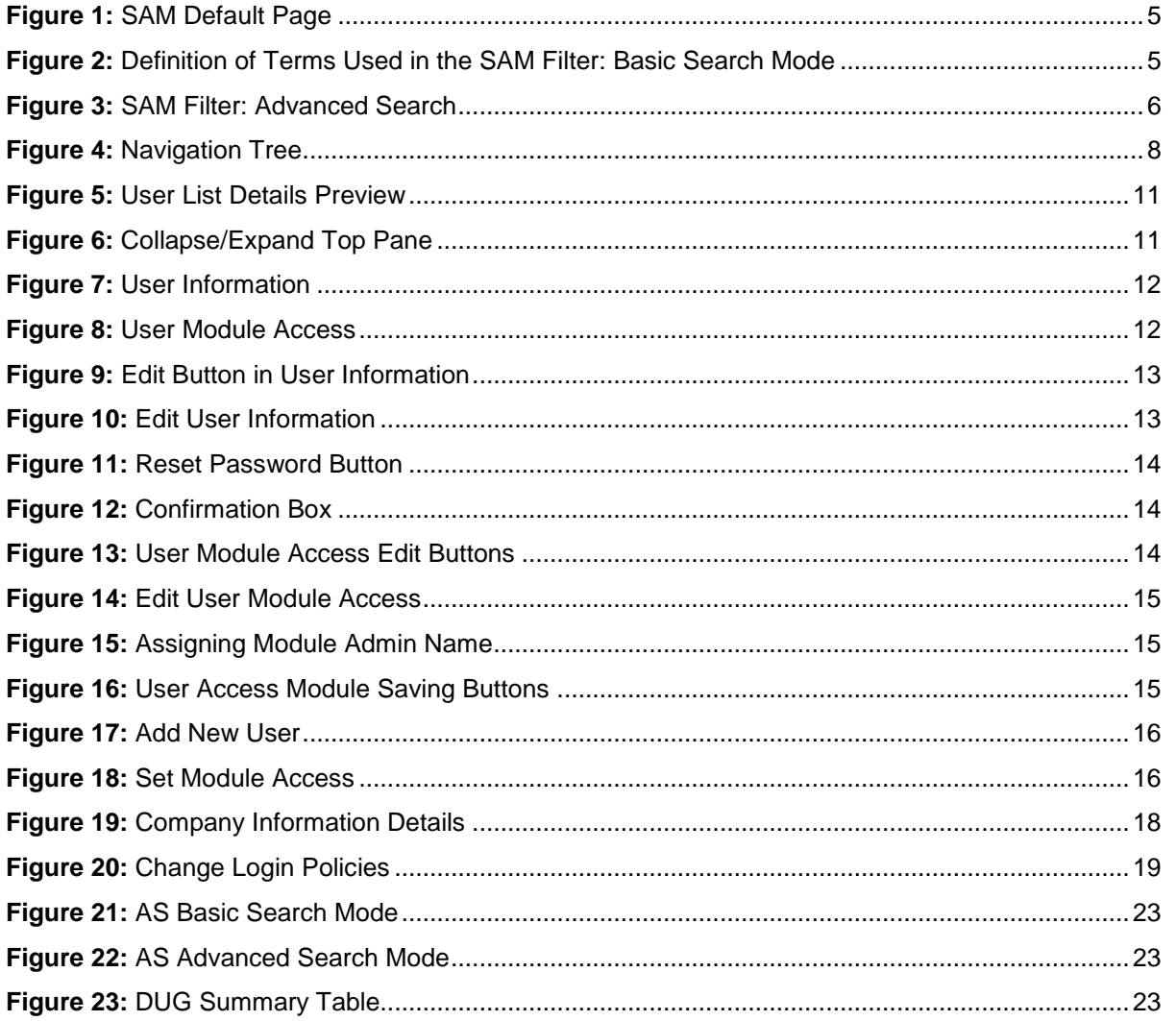

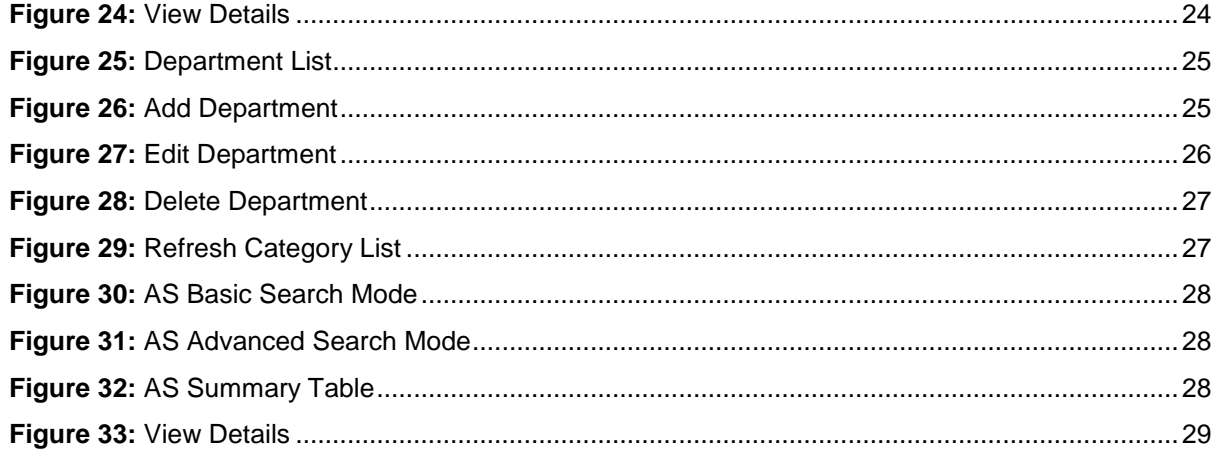

# **Tables**

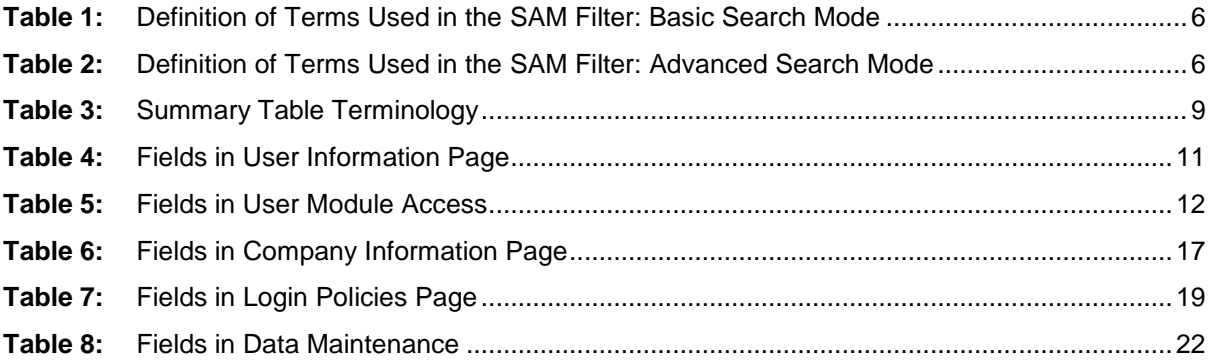

### <span id="page-3-0"></span>**1.0. Module Overview**

The System Administration module (SAM) is the core of Teczo Online Business Solutions. This is used to maintain the modules that a company has subscribed to; and to manage all the user accounts of the company. The module is intended to be used by system administrators.

SAM is only accessible by the company administrator and the system administrators and its corresponding link in the system menu is disabled for other users. The assigned company administrator should be granted with full access to its company account in Teczo, including SAM and can assign other users to be included in the system administrator list. The company administrator can manipulate all the subordinate system administrators and ordinary users while a system administrator can only manipulate ordinary users, but not any other system administrator.

## <span id="page-4-0"></span>**2.0.Using the Module**

#### <span id="page-4-1"></span>**2.1. Users**

Upon clicking the System Administration link in the Teczo home page, the user will be directed to the SAM Default Page which is composed mainly of Filter, Navigation Tree and User List Summary Table.

|                                             |                                    |                          |                      |                               |                             |                                    |                          |          | Logged on as Suresh Singh on 04Mar2011 | <b>GPG0</b>               |
|---------------------------------------------|------------------------------------|--------------------------|----------------------|-------------------------------|-----------------------------|------------------------------------|--------------------------|----------|----------------------------------------|---------------------------|
| $\blacksquare$ Users                        | Quick Search<br><b>Search</b>      |                          |                      |                               | Reset<br>Search             |                                    |                          |          |                                        | <b>Basic Search &amp;</b> |
| <b>User List</b>                            | All<br>Supervisor                  | $\overline{\phantom{a}}$ | <b>Employee Type</b> | All                           |                             | $\overline{\phantom{a}}$           | Department               | All      |                                        | $\overline{\phantom{a}}$  |
| <b>Add New User</b>                         | Office<br>All                      | $\overline{\phantom{0}}$ | User Type            | All                           |                             | $\overline{\phantom{0}}$           |                          |          |                                        |                           |
| View Company Info                           |                                    |                          |                      | <b>Access</b>                 |                             |                                    |                          |          |                                        |                           |
| <b>Login Policies</b><br>■ Data Maintenance | <b>Username (Email)</b>            | <b>Display</b>           | <b>Employee</b>      | to                            | <b>Department</b>           | <b>Office</b>                      | <b>Supervisor</b>        | Card     | <b>Start</b>                           | Last                      |
| E Shared                                    |                                    | <b>Name</b>              | <b>Type</b>          | <b>System</b><br><b>Admin</b> |                             |                                    |                          | Code     | <b>Date</b>                            | Login                     |
| <b>Default User Groups</b>                  | aditva.poojarv55@vahoo.com         | Aditya<br>Poojary        | Full time            | <b>No</b>                     | Research and<br>Development | <b>INDIA-</b><br><b>Bangalore</b>  | Daniel Brown             |          | 27Jan2002                              | 04Feb2010                 |
| <b>Departments</b><br><b>Employee Types</b> | arpita.kapoor88@yahoo.com          | Arpita<br>Kapoor         | Full time            | <b>No</b>                     | Research and<br>Development | INDIA -<br><b>Bangalore</b>        | <b>Hriday Guha</b>       |          | 05Aug2006                              | 05Feb2010                 |
| Importance<br>Offices                       | chris.iackson680@vahoo.com         | Chris<br>Jackson         | Part time            | <b>No</b>                     | Legal                       | $USA -$<br>Washington<br><b>DC</b> | Mary Williams            |          | 01Aug2008                              | 02Feb2010                 |
|                                             | daniel.brown.xxxx.0004@gmail.com   | Daniel Brown             | Full time            | <b>No</b>                     | Management                  | USA - San<br>Francisco             | Mary Williams            |          | 31Aug2001                              | 03Feb2010                 |
| <b>Product Lines</b>                        | david.iones1106@gmail.com          | David Jones              | <b>Full time</b>     | <b>No</b>                     | Management                  | USA - San<br>Francisco             | Mary Williams            |          | 10Dec2003                              | 26Mar2010                 |
|                                             | fernando.martinez028@gmail.com     | Fernando<br>Martinez     | Full time            | <b>No</b>                     | Customer<br>Service         | MEXICO -<br>Mexico City            | Juan Carlos<br>Hernandez | fernando | 09Jul2008                              | 04Feb2010                 |
| <b>E</b> Contact Management                 | he.zhang1106@yahoo.com.hk          | He Zhang                 | Full time            | <b>No</b>                     | Marketing                   | CHINA -<br>Shanghai                | David Jones              | hez      | 28Apr2009                              | 04Feb2010                 |
| Frequency                                   | hridav.guha17@gmail.com            | <b>Hriday Guha</b>       | Full time            | <b>No</b>                     | Research and<br>Development | <b>INDIA -</b><br>Bangalore        | <b>Aditva Poojary</b>    |          | 26Feb2004                              | 04Feb2010                 |
| <b>E</b> Customer Project<br>Currency       | hwilliams.mti@gmail.com            | Harry<br>Williams        | Full time            | <b>No</b>                     | Logistics                   | UK - London                        | Mary Williams            |          | 18Dec2006                              | 04Feb2010                 |
| <b>Size</b>                                 | joseph.johnson.xxxx.0002@qmail.com | Joseph<br>Johnson        | Full time            | Yes                           | Management                  | USA - San<br>Francisco             | Michael Smith            |          | 02Nov2001                              | 28Sep2010                 |

<span id="page-4-3"></span>**Figure 1:** *SAM Default Page*

#### <span id="page-4-2"></span>**2.1.1. SAM Filter and Search**

This section contains a filter, allowing users to view or search for specific users. There are two Filter modes: Basic (default filter) and Advanced. The user simply clicks on the Basic/Advanced Search links to switch modes.

The Basic Search enables the user to look for records by supplying certain keywords. The user list summary page will load with the Basic Search mode on default.

The Advanced Search provides the user with more choices to select from, ensuring a more precise search.

#### **A. Basic Search Mode**

| Search<br>----- | Reset<br>Search | <b>Advanced Sear</b> |
|-----------------|-----------------|----------------------|
|                 |                 |                      |

<span id="page-4-4"></span>**Figure 2:** *Definition of Terms Used in the SAM Filter: Basic Search Mode*

| TERM               | <b>DEFINITION</b>                                                                                 |
|--------------------|---------------------------------------------------------------------------------------------------|
| Any Field Contains | Allows the user to enter keywords of any<br>character string, except date type to be<br>searched. |

**Table 1:** *Definition of Terms Used in the SAM Filter: Basic Search Mode*

- <span id="page-5-1"></span>1. Fill in the Any Field Contains box to search for records with specific strings or words.
- 2. Click Search to search and filter.
- 3. Click Reset to remove your input.

#### **B. Advanced Search**

| <b>Search</b> | rink Search |  | Reset<br>Search | <b>Basic Search <math>\land</math></b> |  |            |  |  |
|---------------|-------------|--|-----------------|----------------------------------------|--|------------|--|--|
| Supervisor    | All         |  | Employee Type   |                                        |  | Department |  |  |
| Office        |             |  | User Type       |                                        |  |            |  |  |

<span id="page-5-0"></span>**Figure 3:** *SAM Filter: Advanced Search*

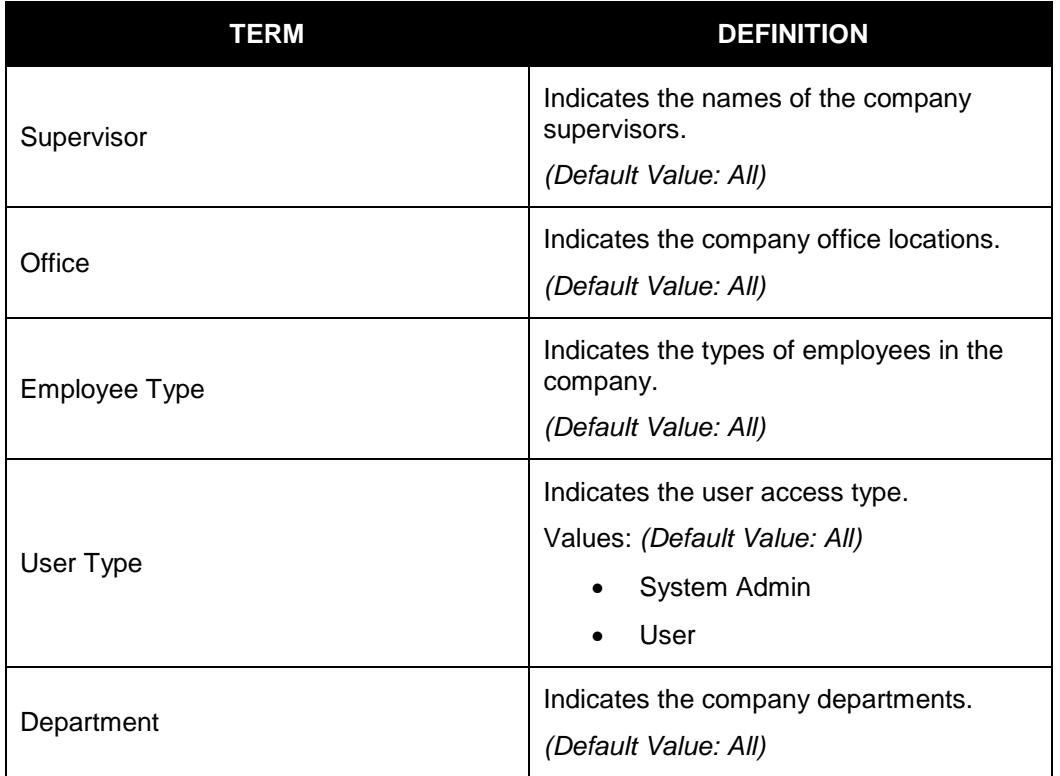

<span id="page-5-2"></span>**Table 2:** *Definition of Terms Used in the SAM Filter: Advanced Search Mode*

- 1. Fill in the field box of Any Field Contains to search for records with specific strings or words.
- 2. Select from the dropdown list of the desired fields to filter the records.
- 3. Click Search to search and filter.
- 4. Click Rest to reset selected field values and return its default values from the search fields and the summary table.

#### <span id="page-6-0"></span>**2.1.2. Navigation Tree**

The Navigation Tree, which is composed of the Users and Data Maintenance can be found at the left side of the page. It can be hidden or shown by clicking the collapse/expand

Located at the left side of the page, the navigation tree is composed of Users and Data Maintenance. It can be hidden or shown by clicking the collapse/expand the left pane button. The tree width can also be increased or decreased.

- **A. Users** where system administrator can view and manage user profiles.
	- 1. User List: It allows the system administrator to view user list, user details and user's module access setting, to search for a specific user or a set of users, to reset user password, to edit user information and user's module access setting.
	- 2. Add New User: It allows the system administrator to add users and set module access.
	- 3. View Company Info: It allows the system administrator to view the detailed information and disk quota usage status of his/her organization and purchase extra storage through this page.
	- 4. Login Policies: It allows the system administrator to set login policies for their organization.
- **B. Data Maintenance** where a system administrator can maintain shared data such as category and department and data for specific modules.

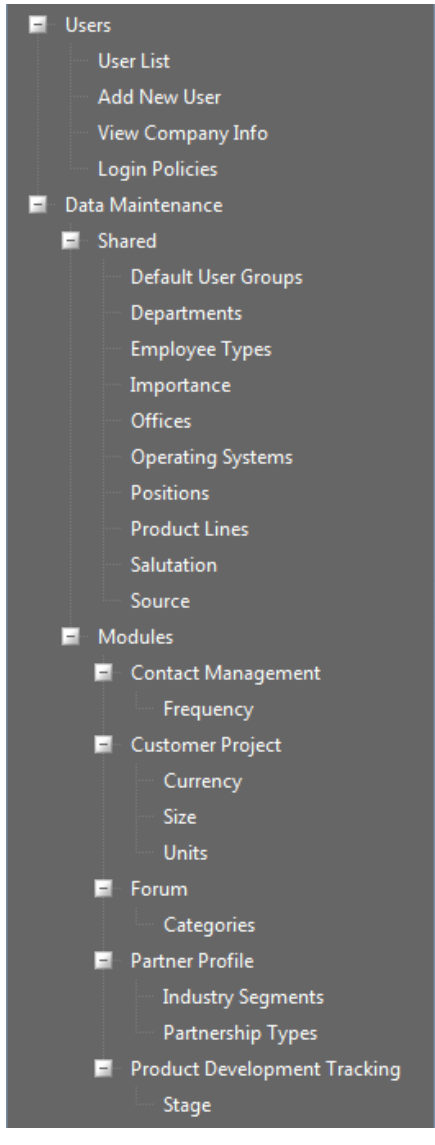

**Figure 4:** *Navigation Tree*

User Guide V3.0 **www.teczo.com** 

<span id="page-7-0"></span>Page 8 of 29

#### <span id="page-8-0"></span>**2.1.3. User List Summary Table**

The system administrator can view the list of users in User List.

#### **A. Terminology**

The table explains terms used in SAM Summary Table.

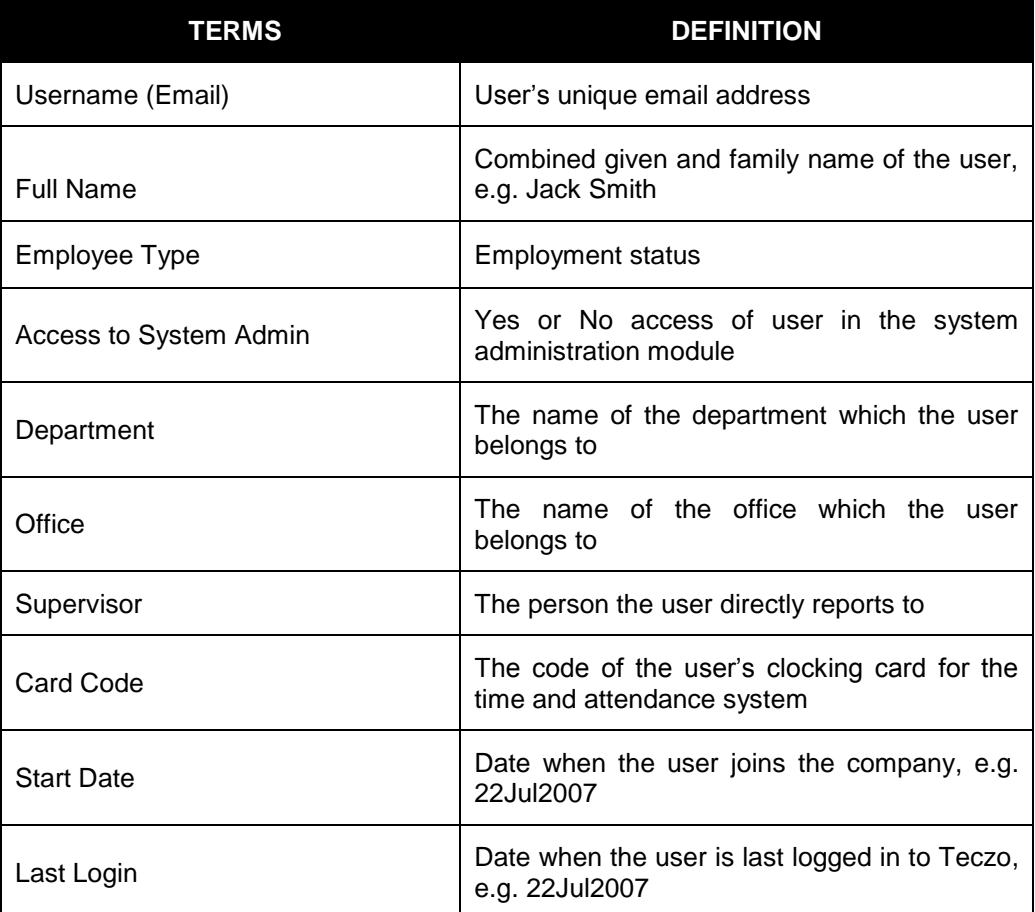

#### **Table 3:** *Summary Table Terminology*

#### <span id="page-8-1"></span>**B. User List Summary Table**

The User List is the default page of SAM. To see other pages, navigate to the left side navigation tree.

#### <span id="page-9-0"></span>**2.1.4. User Details**

The system administrator can view and edit the detailed information of ordinary users. They can also view the information of other system administrators, but cannot edit their information.

#### **A. Terminology**

The table contains the description of terms used for viewing user details:

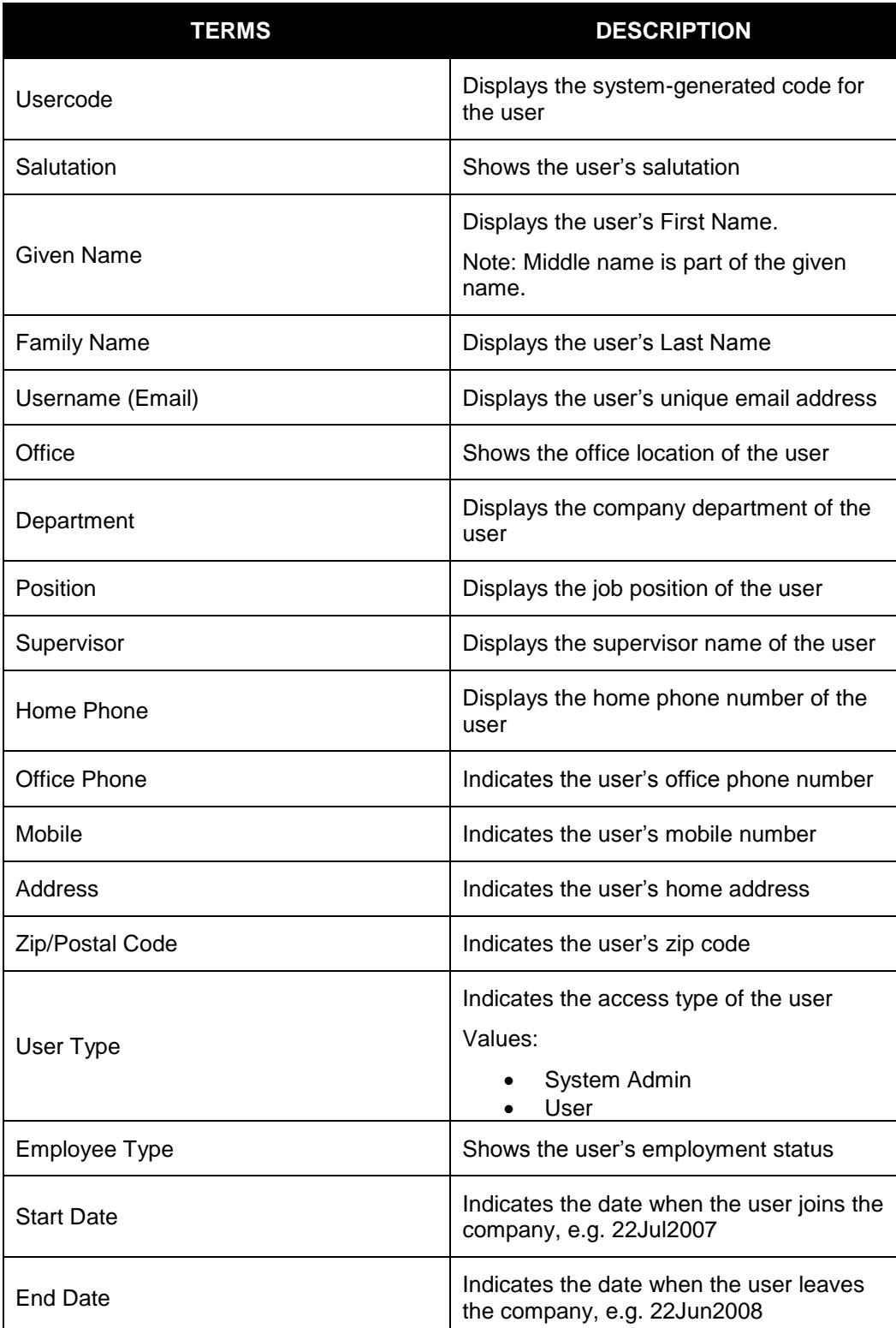

| TERMS | <b>DESCRIPTION</b>                                                                              |
|-------|-------------------------------------------------------------------------------------------------|
| State | Indicates the state of the user which may<br>be Active (AC), Inactive (IN) or<br>Suspended (SU) |

**Table 4:** *Fields in User Information Page*

#### <span id="page-10-2"></span>**B. View User Details**

1. Click on a record to display complete details of the user.

| $\blacksquare$ Users<br><b>Search</b> Quick Search<br><b>User List</b> |                              |                            |                                              | Search  <br>Reset                                     |                                |                                                      |                                     |                              |                    |              |                             | <b>Advanced Search %</b> |
|------------------------------------------------------------------------|------------------------------|----------------------------|----------------------------------------------|-------------------------------------------------------|--------------------------------|------------------------------------------------------|-------------------------------------|------------------------------|--------------------|--------------|-----------------------------|--------------------------|
| <b>Add New User</b><br>View Company Info                               |                              |                            | <b>Username (Email)</b>                      | <b>Full Name</b>                                      | <b>Employee</b><br><b>Type</b> | <b>Access</b><br>to<br><b>System</b><br><b>Admin</b> | <b>Department</b>                   | <b>Office</b>                | <b>Supervisor</b>  | Card<br>Code | <b>Start</b><br><b>Date</b> | Last<br>Login            |
| <b>Login Policies</b><br>■ Data Maintenance                            |                              | aditya.poojary55@yahoo.com |                                              | Aditya<br>Poojary                                     | Full time                      | <b>No</b>                                            | Research and INDIA -<br>Development | Bangalore                    | Daniel<br>Brown    |              | 27Jan2002                   | 04Feb2010                |
| Shared                                                                 |                              |                            | arpita.kapoor88@vahoo.com                    | Arpita<br>Kapoor                                      | Full time                      | <b>No</b>                                            | Research and<br>Development         | INDIA -<br>Bangalore         | <b>Hriday Guha</b> |              | 05Aug2006                   | 05Feb2010                |
| <b>Default User Groups</b><br><b>Departments</b>                       |                              |                            | chris.jackson680@yahoo.com                   | Chris<br>Jackson                                      | Part time                      | <b>No</b>                                            | Legal                               | $USA -$<br>Washington<br>DC. | Mary<br>Williams   |              | 01Aug2008                   | 02Feb2010                |
| <b>Employee Types</b><br>Importance                                    |                              |                            | daniel.brown.xxxx.0004@gmail.com             | Daniel<br><b>Brown</b>                                | Full time                      | <b>No</b>                                            | Management                          | USA - San<br>Francisco       | Mary<br>Williams   |              | 31Aug2001 03Feb2010         |                          |
| <b>Offices</b><br><b>Operating Systems</b>                             |                              | User Information           | <b>User Module Access</b>                    |                                                       |                                |                                                      |                                     |                              |                    |              |                             |                          |
|                                                                        |                              | <b>User Information</b>    |                                              |                                                       |                                |                                                      |                                     |                              |                    |              | <b>Reset Password</b>       | Edit                     |
| <b>Product Lines</b>                                                   |                              |                            | User Code: UC000017                          |                                                       |                                |                                                      |                                     |                              |                    |              |                             |                          |
| Salutation                                                             |                              |                            | Salutation: Mr.                              |                                                       |                                |                                                      |                                     |                              |                    |              |                             |                          |
| Source                                                                 |                              |                            | Given Name: Aditya                           |                                                       |                                |                                                      |                                     |                              |                    |              |                             |                          |
| Modules                                                                |                              |                            | <b>Family Name: Poojary</b>                  |                                                       |                                |                                                      |                                     |                              |                    |              |                             |                          |
| Contact Management                                                     |                              |                            | Username (Email): aditya.poojary55@yahoo.com |                                                       |                                |                                                      |                                     |                              |                    |              |                             |                          |
| Frequency                                                              |                              |                            | Office: INDIA - Bangalore                    |                                                       |                                |                                                      |                                     |                              |                    |              |                             |                          |
| Customer Project                                                       |                              | Department:                |                                              | <b>Research and Development</b>                       |                                |                                                      |                                     |                              |                    |              |                             |                          |
| Currency                                                               |                              |                            | Position:<br><b>GM - General Manager</b>     |                                                       |                                |                                                      |                                     |                              |                    |              |                             |                          |
| <b>Size</b>                                                            |                              |                            | Daniel Brown<br>Supervisor:                  |                                                       |                                |                                                      |                                     |                              |                    |              |                             |                          |
|                                                                        |                              |                            | Home Phone: 91-080-1111111                   |                                                       |                                |                                                      |                                     |                              |                    |              |                             |                          |
|                                                                        |                              |                            | Office Phone: N/A                            |                                                       |                                |                                                      |                                     |                              |                    |              |                             |                          |
| <b>Units</b>                                                           |                              |                            | Mobile: N/A                                  |                                                       |                                |                                                      |                                     |                              |                    |              |                             |                          |
| $F$ Forum                                                              |                              |                            |                                              | #47 Kasturba Park Rd<br>Address: Bangalore, Karnataka |                                |                                                      |                                     |                              |                    |              |                             |                          |
| Categories<br><b>Partner Profile</b>                                   |                              |                            | India                                        |                                                       |                                |                                                      |                                     |                              |                    |              |                             |                          |
|                                                                        | <b>Industry Segments</b>     |                            | Zip/Postal Code: 560032                      |                                                       |                                |                                                      |                                     |                              |                    |              |                             |                          |
|                                                                        | Partnership Types            |                            | <b>User Type: User</b>                       |                                                       |                                |                                                      |                                     |                              |                    |              |                             |                          |
|                                                                        | Product Development Tracking |                            | <b>Employee Type: Full time</b>              |                                                       |                                |                                                      |                                     |                              |                    |              |                             |                          |

<span id="page-10-0"></span>**Figure 5:** *User List Details Preview*

2. User has an option to hide or display the user list above the user details by clicking the collapse/expand the top pane button. The height of the user details can also be increased or decreased.

| Logged on as Suresh on 040ct2010<br>$\blacksquare$ Users<br><b>User Information</b><br><b>User Module Access</b><br><b>User List</b><br><b>User Information</b><br>Reset Password<br>Edit<br><b>Add New User</b><br>User Code: UC000017<br>View Company Info<br>Salutation: Mr.<br><b>Login Policies</b><br>Given Name: Aditva<br><b>Data Maintenance</b><br><b>Family Name: Poojary</b><br>Shared<br>Username (Email): aditva.poojarv55@vahoo.com<br>티<br>Default User Groups<br>Office: INDIA - Bangalore<br><b>Departments</b><br><b>Department:</b> Research and Development<br><b>Employee Types</b><br>Position: GM - General Manager<br>Supervisor: Daniel Brown<br>Importance<br>Home Phone: 91-080-1111111<br>Offices<br>Office Phone: N/A<br><b>Operating Systems</b><br>Mobile: N/A<br><b>Positions</b><br>#47 Kasturba Park Rd<br><b>Product Lines</b><br>Address: Bangalore, Karnataka<br>India<br>Salutation<br>Zip/Postal Code: 560032<br>Source<br>User Type: User<br>Modules<br><b>Employee Type: Full time</b><br>Contact Management<br>Start Date: 27Jan02<br>Frequency<br>End Date: N/A<br><b>Customer Project</b><br>ы<br>State: AC | t <i>e</i> czo com<br>Online Business Solutio | <b>Home</b><br>General | Sales & Marketing<br>Product Development<br>Operations & Admin<br>System<br>9220 |
|----------------------------------------------------------------------------------------------------|-----------------------------------------------|------------------------|----------------------------------------------------------------------------------|
|                                                                                                    |                                               |                        |                                                                                  |
|                                                                                                    |                                               |                        |                                                                                  |
|                                                                                                    |                                               |                        |                                                                                  |
|                                                                                                    |                                               |                        |                                                                                  |
|                                                                                                    |                                               |                        |                                                                                  |
|                                                                                                    |                                               |                        |                                                                                  |
|                                                                                                    |                                               |                        |                                                                                  |
|                                                                                                    |                                               |                        |                                                                                  |
|                                                                                                    |                                               |                        |                                                                                  |
|                                                                                                    |                                               |                        |                                                                                  |
|                                                                                                    |                                               |                        |                                                                                  |
|                                                                                                    |                                               |                        |                                                                                  |
|                                                                                                    |                                               |                        |                                                                                  |
|                                                                                                    |                                               |                        |                                                                                  |
|                                                                                                    |                                               |                        |                                                                                  |
|                                                                                                    |                                               |                        |                                                                                  |
|                                                                                                    |                                               |                        |                                                                                  |
|                                                                                                    |                                               |                        |                                                                                  |
|                                                                                                    |                                               |                        |                                                                                  |
|                                                                                                    |                                               |                        |                                                                                  |
|                                                                                                    |                                               |                        |                                                                                  |
|                                                                                                    |                                               |                        |                                                                                  |

<span id="page-10-1"></span>**Figure 6:** *Collapse/Expand Top Pane*

**C. Division of User Details**

- 1. User Details is divided into two parts User Information and User Module Access.
- 2. User Information shows the detailed information of the user.

| <b>User Information</b>         | <b>Reset Password</b><br>Edit                                  |
|---------------------------------|----------------------------------------------------------------|
| User Code: UC000017             |                                                                |
| Salutation: Mr.                 |                                                                |
| Given Name: Aditya              |                                                                |
| <b>Family Name:</b>             | Poojary                                                        |
|                                 | Username (Email): aditya.poojary55@yahoo.com                   |
|                                 | Office: INDIA - Bangalore                                      |
|                                 | Department: Research and Development                           |
|                                 | Position: GM - General Manager                                 |
|                                 | Supervisor: Daniel Brown                                       |
|                                 | Home Phone: 91-080-1111111                                     |
| <b>Office Phone: N/A</b>        |                                                                |
| Mobile: N/A                     |                                                                |
|                                 | #47 Kasturba Park Rd<br>Address: Bangalore, Karnataka<br>India |
| Zip/Postal Code: 560032         |                                                                |
| <b>User Type: User</b>          |                                                                |
| <b>Employee Type:</b> Full time |                                                                |
| Start Date: 27Jan02             |                                                                |
| End Date: N/A                   |                                                                |
| State: AC                       |                                                                |

<span id="page-11-1"></span>**Figure 7:** *User Information*

3. User Module Access displays the user's access rights to each module.

|              | <b>User Module Access</b>       |              |               | Edit              |
|--------------|---------------------------------|--------------|---------------|-------------------|
|              | <b>Module</b>                   | <b>Admin</b> | Read          | Write             |
| $\checkmark$ |                                 |              |               |                   |
|              | Actions                         | □            | $\sqrt{}$     | $\sqrt{}$         |
|              | Announcement                    |              | $\sqrt{}$     | $\overline{\vee}$ |
|              | <b>Bug Tracker</b>              |              | $\sqrt{}$     | $\sqrt{}$         |
|              | <b>Contact Management</b>       |              | $\sqrt{}$     | $\overline{\vee}$ |
|              | <b>Customer Projects</b>        | m.           | $\sqrt{}$     | $\sqrt{}$         |
|              | Forum                           |              | $\sqrt{}$     | $\sqrt{}$         |
|              | Product Development Tracking    |              | $\mathcal{J}$ | $\sqrt{}$         |
|              | Partner Profile                 |              | $\mathcal{J}$ | $\sqrt{}$         |
|              | <b>Time And Attendance</b>      |              | $\sqrt{}$     | $\overline{U}$    |
|              | <b>Technical Support Center</b> |              | ⊽             | $\sqrt{}$         |

<span id="page-11-2"></span>**Figure 8:** *User Module Access*

#### <span id="page-11-0"></span>**2.1.5. Edit User Information and User Module Access**

The system administrator can edit all the fields except User Type as well as resetting the password of the user in the User Information part and edit the access rights of the user in the User Module Access tab. *Note: Only the company administrator can edit the User Type field.*

#### **A. Terminology**

The table below explains terms used for module access setting:

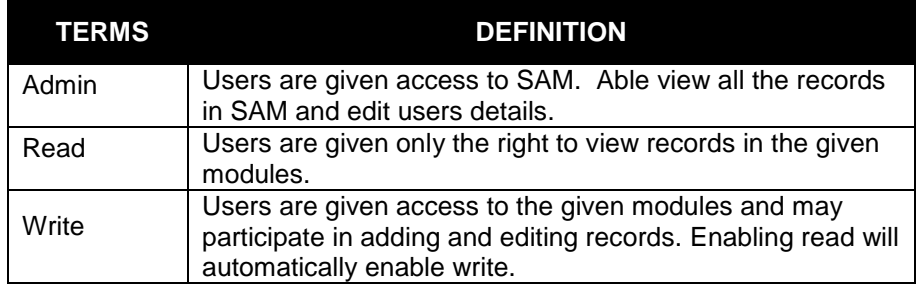

<span id="page-11-3"></span>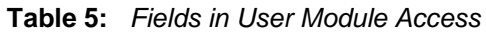

#### **B. Edit User Information**

1. The system admin can go to the edit page by clicking the Edit button from the user information details part.

| User Information            | <b>User Module Access</b>                    |      |
|-----------------------------|----------------------------------------------|------|
| <b>User Information</b>     | <b>Reset Passwort</b>                        | Edit |
|                             | User Code: UC000017                          |      |
| Salutation: Mr.             |                                              |      |
| Given Name: Aditya          |                                              |      |
| <b>Family Name: Poojary</b> |                                              |      |
|                             | Username (Email): aditya.poojary55@yahoo.com |      |
|                             | Office: INDIA - Bangalore                    |      |

<span id="page-12-0"></span>**Figure 9:** *Edit Button in User Information*

2. System admin can edit all the fields indicated in the Edit details page.

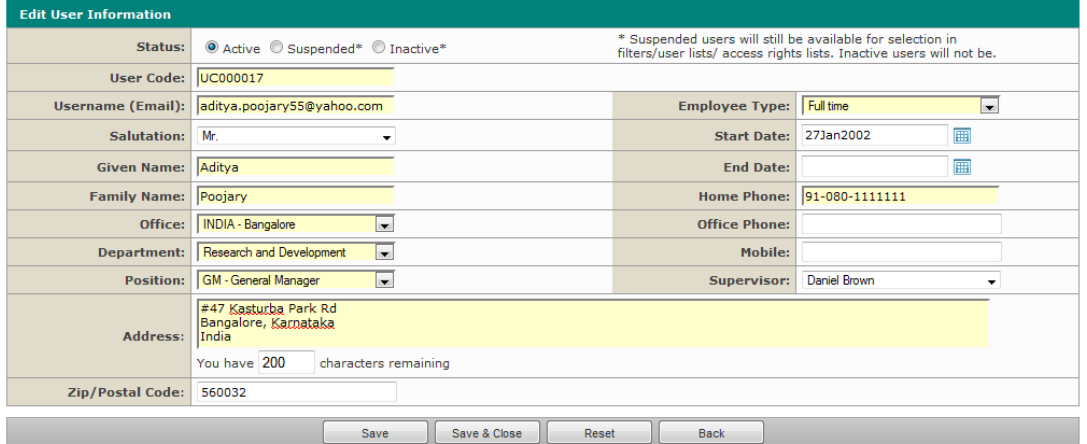

**Figure 10:** *Edit User Information*

<span id="page-12-1"></span>3. After editing the desired fields, the system administrator has the option to Save, Save & Close, Reset and Back.

#### **C. Changing User Status**

There are three types of user status: Active, Suspended and Inactive. Changing status from one to another will affect their access to Teczo and visibility of their names in the user lists e.g. access rights lists, dropdown list and filters.

- 1. Active allowed access Teczo and names are available in the user lists in the modules they have access to.
- 2. Suspended not allowed to access Teczo but their names are available in all user lists.
- 3. Inactive not allowed to access Teczo and names will not be available in all user lists.

#### **D. Reset a Password**

The system admin can set a new password for any ordinary user in the User Information tab.

1. Click the Reset Password button located at the upper right corner of the User Information page.

| <b>User Information</b>     | <b>User Module Access</b>                    |  |
|-----------------------------|----------------------------------------------|--|
| <b>User Information</b>     | <b>Reset Password</b><br>Edit                |  |
|                             | User Code: UC000017                          |  |
| Salutation: Mr.             |                                              |  |
| Given Name: Aditya          |                                              |  |
| <b>Family Name: Poojary</b> |                                              |  |
|                             | Username (Email): aditya.poojary55@yahoo.com |  |
|                             | Office: INDIA - Bangalore                    |  |
|                             | Department: Research and Development         |  |
|                             | Position: GM - General Manager               |  |
|                             | Supervisor: Daniel Brown                     |  |
|                             | Home Phone: 91-080-1111111                   |  |
| <b>Office Phone: N/A</b>    |                                              |  |

**Figure 11:** *Reset Password Button*

<span id="page-13-0"></span>2. Click Ok button in the popup confirmation box.

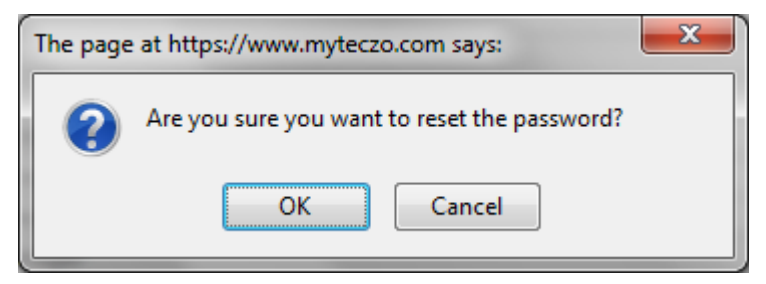

**Figure 12:** *Confirmation Box*

<span id="page-13-1"></span>3. After the successful reset, an email with the new password will automatically be sent to the user.

#### **E. Edit User Module Access**

The system admin can edit or change the user access rights of the users.

1. Click the Edit button located at the right upper corner of the User Module Access tab.

|                                   | User Information                | <b>User Module Access</b>    |        |              |              |                |  |  |  |
|-----------------------------------|---------------------------------|------------------------------|--------|--------------|--------------|----------------|--|--|--|
| <b>User Module Access</b><br>Edit |                                 |                              |        |              |              |                |  |  |  |
|                                   |                                 |                              | Module | <b>Admin</b> | Read         | <b>vviite</b>  |  |  |  |
| $\checkmark$                      |                                 |                              |        |              |              |                |  |  |  |
|                                   | Actions                         |                              |        |              | $\sqrt{}$    | $\sqrt{}$      |  |  |  |
|                                   | Announcement                    |                              |        |              | $\sqrt{}$    | $\sqrt{}$      |  |  |  |
|                                   | <b>Bug Tracker</b>              |                              |        |              | $\sqrt{}$    | $\sqrt{}$      |  |  |  |
|                                   | Contact Management              |                              |        |              | $\sqrt{}$    | $\sqrt{}$      |  |  |  |
|                                   | <b>Customer Projects</b>        |                              |        |              | $\sqrt{}$    | $\overline{J}$ |  |  |  |
|                                   | Forum                           |                              |        |              | $\sqrt{}$    | $\sqrt{}$      |  |  |  |
|                                   |                                 | Product Development Tracking |        | П            | $\mathcal J$ | $\sqrt{}$      |  |  |  |
|                                   | Partner Profile                 |                              |        |              | $\sqrt{}$    | $\sqrt{}$      |  |  |  |
|                                   | <b>Time And Attendance</b>      |                              |        |              | $\sqrt{}$    | $\overline{U}$ |  |  |  |
|                                   | <b>Technical Support Center</b> |                              |        |              | $\sqrt{}$    | $\sqrt{}$      |  |  |  |

**Figure 13:** *User Module Access Edit Buttons*

<span id="page-13-2"></span>2. System admin can assign the user to be a module administrator of any available modules by checking one or more checkboxes below the Module Administration Rights column. Module Admin rights gives the user rights to access all the items in the specific modules via Transformation link (see Teczo Essential Feature User Guide). *Note: Assigning module administrator automatically gives read, write and edit access to the user on the selected modules.*

|              | <b>User Module Access : Aditya Poojary</b> |                                                    |                   |                         |
|--------------|--------------------------------------------|----------------------------------------------------|-------------------|-------------------------|
|              | <b>Module</b>                              | Module Administration Rights* (WRead WWrite WEdit) | <b>Read</b>       | Write                   |
|              | <b>Select All</b>                          |                                                    | Π                 | E                       |
| $\checkmark$ | General                                    |                                                    |                   |                         |
|              | Actions                                    |                                                    | $\checkmark$      | $\overline{\mathbf{v}}$ |
|              | Announcement                               |                                                    | $\sqrt{}$         | $\triangledown$         |
|              | Contact Management                         |                                                    | $\sqrt{}$         | $\overline{\mathsf{v}}$ |
|              | Forum                                      |                                                    | $\sqrt{}$         | $\overline{\mathbf{v}}$ |
| $\checkmark$ | <b>Operations, HR, Finance</b>             |                                                    |                   |                         |
|              | Time And Attendance                        |                                                    | $\mathcal J$      | $\overline{\mathsf{v}}$ |
| $\checkmark$ | <b>Product Development</b>                 |                                                    |                   |                         |
|              | <b>Bug Tracker</b>                         |                                                    | $\sqrt{}$         | $\triangledown$         |
|              | Product Development Tracking               |                                                    | $\sqrt{}$         | $\overline{\mathbf{v}}$ |
|              | <b>Technical Support Center</b>            |                                                    | $\overline{\vee}$ | $\overline{\mathbf{v}}$ |
| $\checkmark$ | <b>Sales and Marketing</b>                 |                                                    |                   |                         |
|              | <b>Customer Projects</b>                   |                                                    | $\sqrt{}$         | $\overline{\mathsf{v}}$ |
|              | Partner Profile                            |                                                    | $\sqrt{}$         | $\overline{\mathbf{v}}$ |
|              |                                            | Save & Close<br>Save<br>Reset<br><b>Back</b>       |                   |                         |

**Figure 14:** *Edit User Module Access*

<span id="page-14-0"></span>3. Upon clicking either all or specific module in the module administration rights column, the system admin will be required to assign module admin name for the selected user.

|              | <b>Technical Support Center</b>                                                                                                    |                                              |  | V                        |  |  |
|--------------|----------------------------------------------------------------------------------------------------|----------------------------------------------|--|--------------------------|--|--|
| $\checkmark$ | <b>Sales and Marketing</b>                                                                                                    |                                              |  |                          |  |  |
|              | <b>Customer Projects</b>                                                                                                    |                                              |  | $\overline{\mathcal{A}}$ |  |  |
|              | Partner Profile                                                                                                    |                                              |  | $\overline{\mathbf{v}}$  |  |  |
|              | You have given this user Module Administration rights to at least one module. Please provide a Module Administrator name:<br><b>Module Admin</b> |                                              |  |                          |  |  |
|              |                                                                                                    | Save<br>Save & Close<br><b>Back</b><br>Reset |  |                          |  |  |

**Figure 15:** *Assigning Module Admin Name*

<span id="page-14-1"></span>4. System Administrator has the option to Save, Save & Close, Reset and Back.

|              | User Module Access : Aditya Poojary |                                                    |              |                          |  |  |  |
|--------------|-------------------------------------|----------------------------------------------------|--------------|--------------------------|--|--|--|
|              | Module                              | Module Administration Rights* (WRead WWrite WEdit) | <b>Read</b>  | Write                    |  |  |  |
|              | <b>Select All</b>                   | П                                                  |              | E                        |  |  |  |
| $\checkmark$ | General                             |                                                    |              |                          |  |  |  |
|              | Actions                             | F                                                  | $\sqrt{}$    | $\overline{\mathsf{v}}$  |  |  |  |
|              | Announcement                        | $\Box$                                             | $\sqrt{}$    | $\triangledown$          |  |  |  |
|              | <b>Contact Management</b>           | П                                                  | $\sqrt{}$    | $\overline{\mathsf{v}}$  |  |  |  |
|              | Forum                               | $\boxed{1}$                                        | $\sqrt{}$    | $\sqrt{2}$               |  |  |  |
| $\checkmark$ | <b>Operations, HR, Finance</b>      |                                                    |              |                          |  |  |  |
|              | <b>Time And Attendance</b>          | П                                                  | $\sqrt{}$    | $\overline{\mathsf{v}}$  |  |  |  |
| $\checkmark$ | <b>Product Development</b>          |                                                    |              |                          |  |  |  |
|              | <b>Bug Tracker</b>                  | F                                                  | $\sqrt{}$    | $\triangledown$          |  |  |  |
|              | Product Development Tracking        | F                                                  | $\checkmark$ | $\overline{\mathcal{J}}$ |  |  |  |
|              | <b>Technical Support Center</b>     | $\Box$                                             | $\sqrt{}$    | $\overline{\mathsf{v}}$  |  |  |  |
| $\checkmark$ | <b>Sales and Marketing</b>          |                                                    |              |                          |  |  |  |
|              | <b>Customer Projects</b>            | F                                                  | $\sqrt{}$    | $\overline{\mathsf{v}}$  |  |  |  |
|              | <b>Partner Profile</b>              | F                                                  | $\sqrt{}$    | $\overline{\mathsf{v}}$  |  |  |  |
|              |                                     | Save & Close<br>Save<br>Reset<br>Back              |              |                          |  |  |  |

<span id="page-14-2"></span>**Figure 16:** *User Access Module Saving Buttons*

#### <span id="page-15-0"></span>**2.1.6. Add a New User**

A. System Administrator can add new user by navigating to the Add New User under Users through the Navigation Tree.

| $\blacksquare$ Users                       | ٠<br>Step 1<br>Step 2<br>Set Module Access<br>Add New User<br><b>User List</b> |   |                          |                   |                          |      |       |                       |                   |                          |  |
|--------------------------------------------|--------------------------------------------------------------------------------|---|--------------------------|-------------------|--------------------------|------|-------|-----------------------|-------------------|--------------------------|--|
| <b>Add New User</b><br><b>Add New User</b> |                                                                                |   |                          |                   |                          |      |       |                       |                   |                          |  |
|                                            | View Company Info                                                              |   | <b>Username (Email):</b> |                   |                          |      |       | <b>Employee Type:</b> | <select></select> | $\vert$                  |  |
| Data Maintenance                           | <b>Login Policies</b>                                                          |   | <b>Salutation:</b>       | <select></select> | $\overline{\phantom{a}}$ |      |       | <b>User Type:</b>     | <select></select> | $\overline{\phantom{a}}$ |  |
| Shared                                     |                                                                                |   | <b>Given Name:</b>       |                   |                          |      |       | <b>Start Date::</b>   |                   | 圃                        |  |
|                                            | <b>Categories</b>                                                              | E | <b>Family Name:</b>      |                   |                          |      |       | <b>End Date:</b>      |                   | 画                        |  |
|                                            | <b>Departments</b>                                                             |   | Office:                  | <select></select> | $\overline{\phantom{a}}$ |      |       | <b>Home Phone:</b>    |                   |                          |  |
|                                            | <b>Employee Types</b>                                                          |   | <b>Department:</b>       | <select></select> | $\blacksquare$           |      |       | <b>Office Phone:</b>  |                   |                          |  |
|                                            | <b>First Level Members</b>                                                     |   | <b>Position:</b>         | <select></select> | $\overline{\phantom{a}}$ |      |       | <b>Mobile:</b>        |                   |                          |  |
|                                            | <b>Offices</b>                                                                 |   | <b>Supervisor:</b>       | <select></select> | $\overline{\mathbf{r}}$  |      |       |                       |                   |                          |  |
|                                            | <b>Operating Systems</b><br><b>Positions</b><br><b>Product Lines</b>           |   | Address:                 |                   |                          |      |       |                       |                   |                          |  |
|                                            | <b>Product Families</b>                                                        |   |                          | You have 200      | characters remaining     |      |       |                       |                   |                          |  |
|                                            | Salutation                                                                     |   | <b>Zip/Postal Code:</b>  |                   |                          |      |       |                       |                   |                          |  |
| Modules                                    | Source                                                                         |   |                          |                   |                          | Back | Reset | Next                  |                   |                          |  |

**Figure 17:** *Add New User*

- <span id="page-15-1"></span>B. System Administrator will be directed to Add New User page. Fill in the fields, boxes highlighted in yellow are the required fields.
- C. Click Next to set module access for the user.

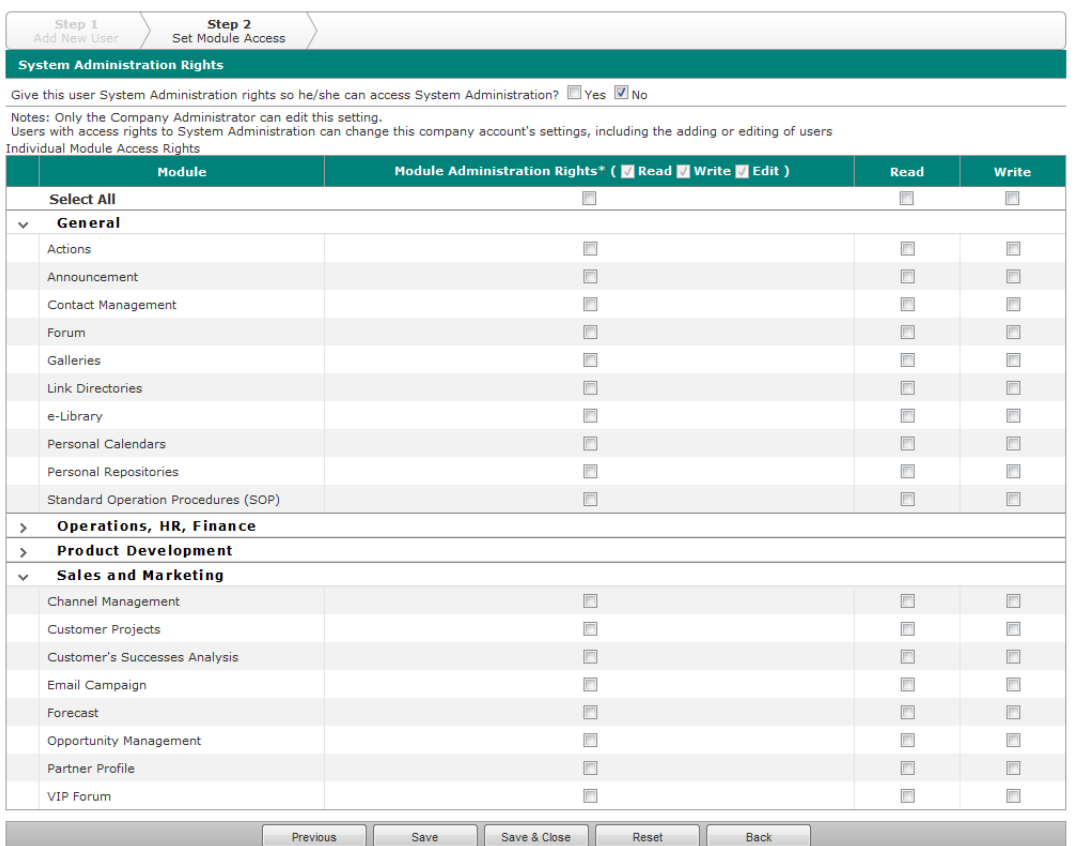

#### **Figure 18:** *Set Module Access*

<span id="page-15-2"></span>*Note: System Administration Rights selection is only visible to Company Administrator. System Admin can only add ordinary user and assign module administrator.*

D. System Admin have the options to Save, Save and Close, Reset, Back to return to the previous page.

#### <span id="page-16-0"></span>**2.1.7. View Company Info**

The system administrator can view the detailed information and disk quota usage status of his/her organization and purchase extra storage through this page.

#### **A. Terminology**

The table below explains terms used for company details:

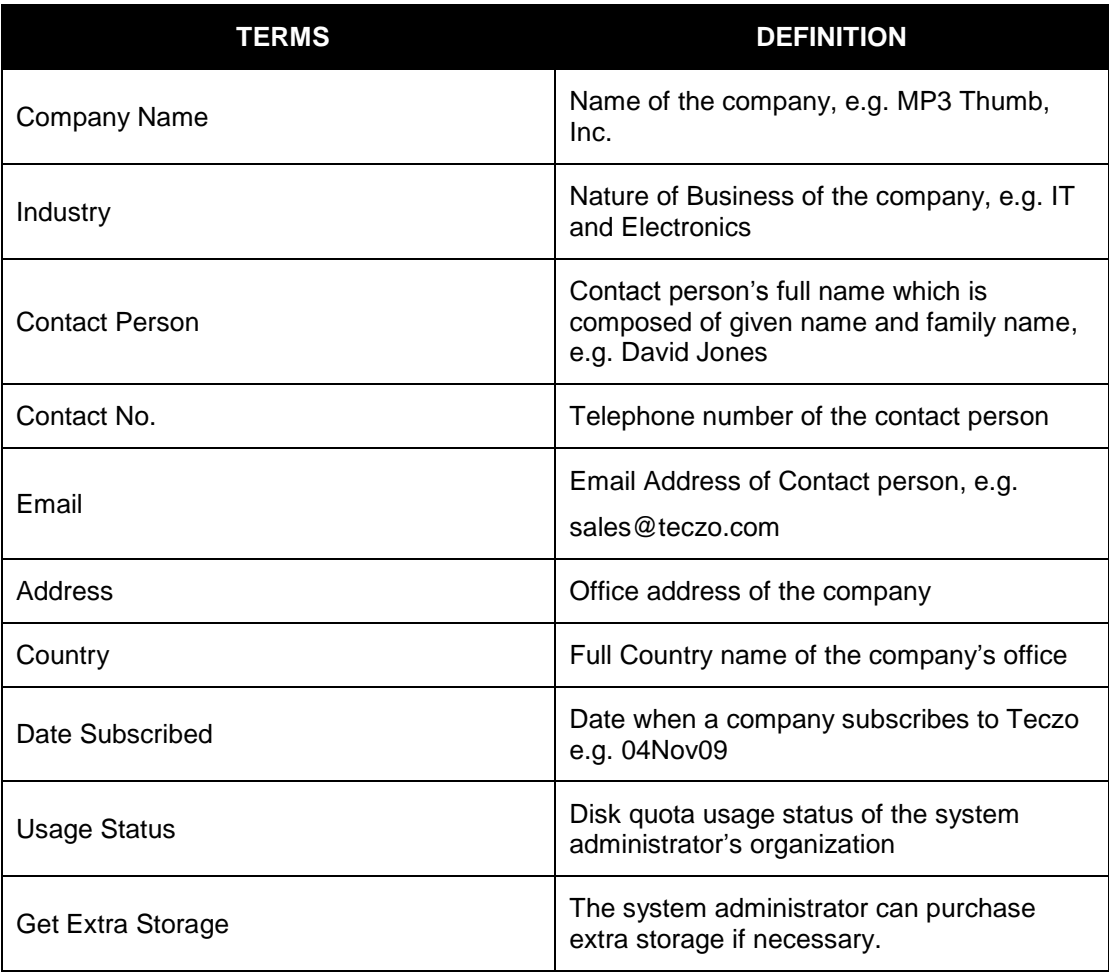

**Table 6:** *Fields in Company Information Page*

#### <span id="page-16-1"></span>**B. View Company Details**

- 1. Navigate to View Company Info under Users in the navigation tree.
- 2. System Administrator will be directed to the Company Information details page.

**Note**: Company information can only be edited by the Super Administrator of Teczo.com.

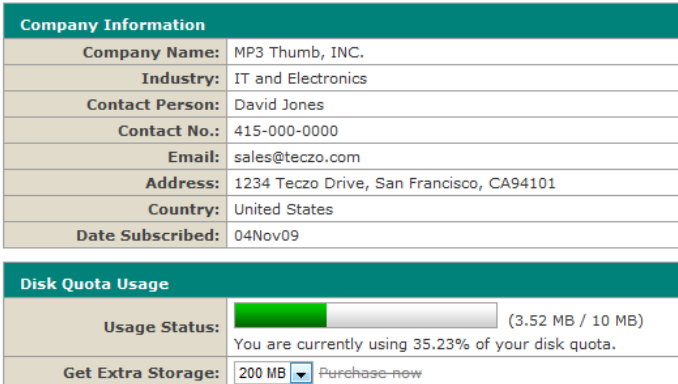

**Figure 19:** *Company Information Details*

#### <span id="page-17-1"></span>**C. Get Extra Storage**

- 1. Select a storage size from the Get Extra Storage dropdown list.
- 2. Click Purchase now and the system administrator will be redirected to the Get Teczo page of Teczo.com's official website.

#### <span id="page-17-0"></span>**2.1.8. Login Policies**

The system administrator can define login policies for his/her organization to enhance security by encouraging users to employ strong passwords and use them properly.

#### **A. Terminology**

The table contains the description of terms used for login policies:

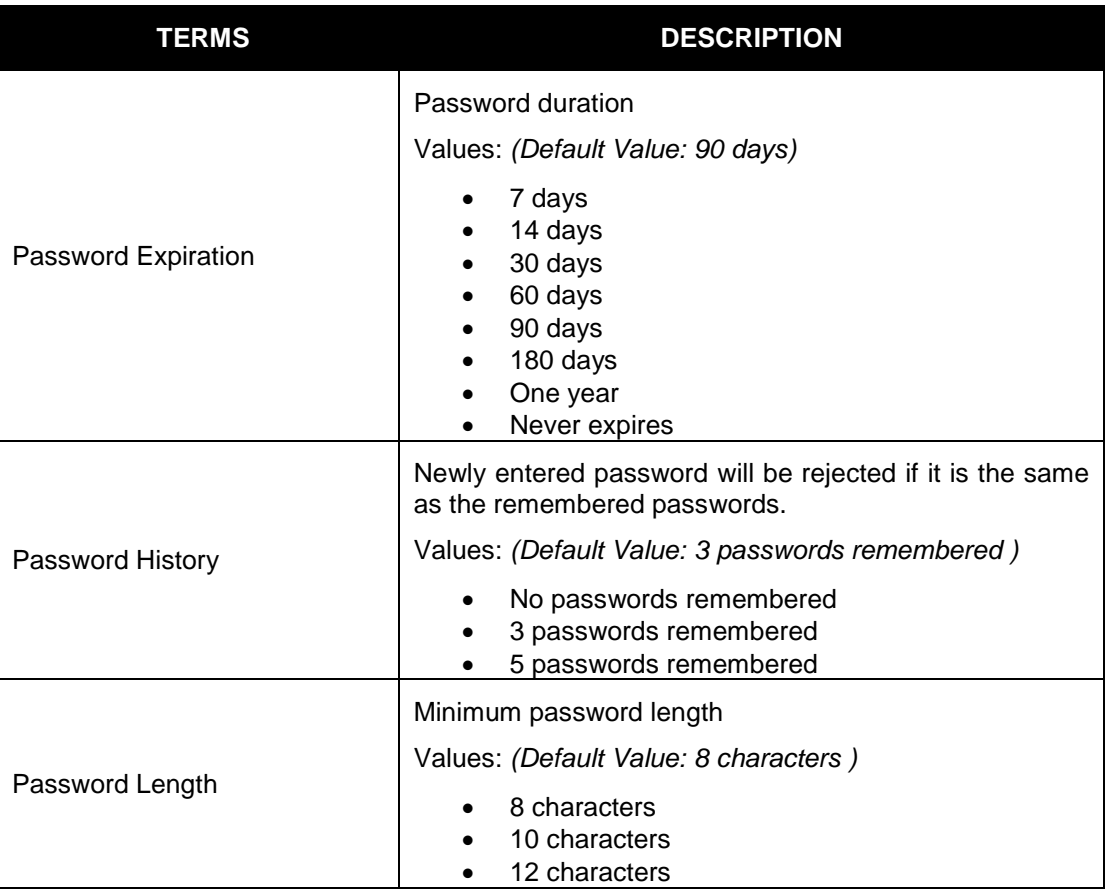

| TERMS             | <b>DESCRIPTION</b>                                                                                 |
|-------------------|----------------------------------------------------------------------------------------------------|
|                   | A measure of effectiveness of a password in resisting<br>guessing and brute-force attacks.         |
| Password Strength | Values: (Default Value: Accept average and above)                                                  |
|                   | Accept weak and above<br>$\bullet$<br>Accept average and above<br>Accept only strong and excellent |
|                   | Maximum invalid login attempts                                                                     |
|                   | Values: <i>(Default Value: 5 attempts)</i>                                                         |
| Login Attempts    | 3 attempts<br>5 attempts<br>10 attempts<br>No limit                                                |
|                   | Capcha will appear after the selected number of invalid<br>attempts.                               |

**Table 7:** *Fields in Login Policies Page*

#### <span id="page-18-3"></span>**B. Change Login Policy**

- 1. Change any login policy by selecting a value from a field.
- 2. Click Save to save the changes.

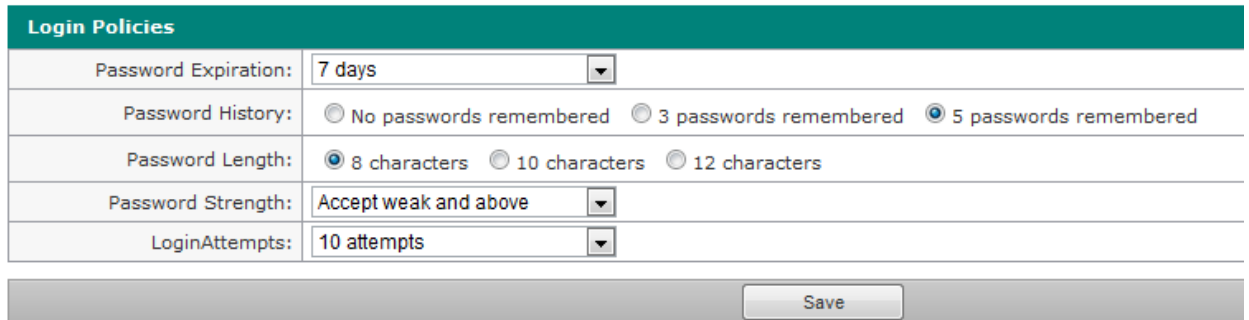

**Figure 20:** *Change Login Policies*

#### <span id="page-18-2"></span><span id="page-18-0"></span>**2.2. Data Maintenance**

The data maintenance part allows the system admin to maintain shared and module specific data.

It is easy to set data with the intuitive and user-friendly interface of SAM. In this section, a list of terminologies and two samples of data setting are given.

#### <span id="page-18-1"></span>**2.2.1. Terminology**

The table below explains terms used for data maintenance:

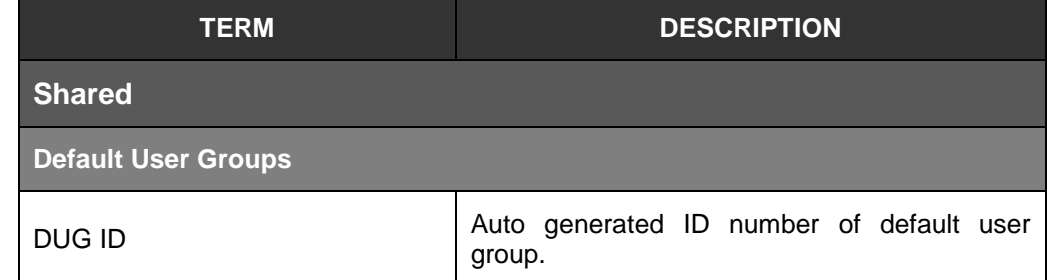

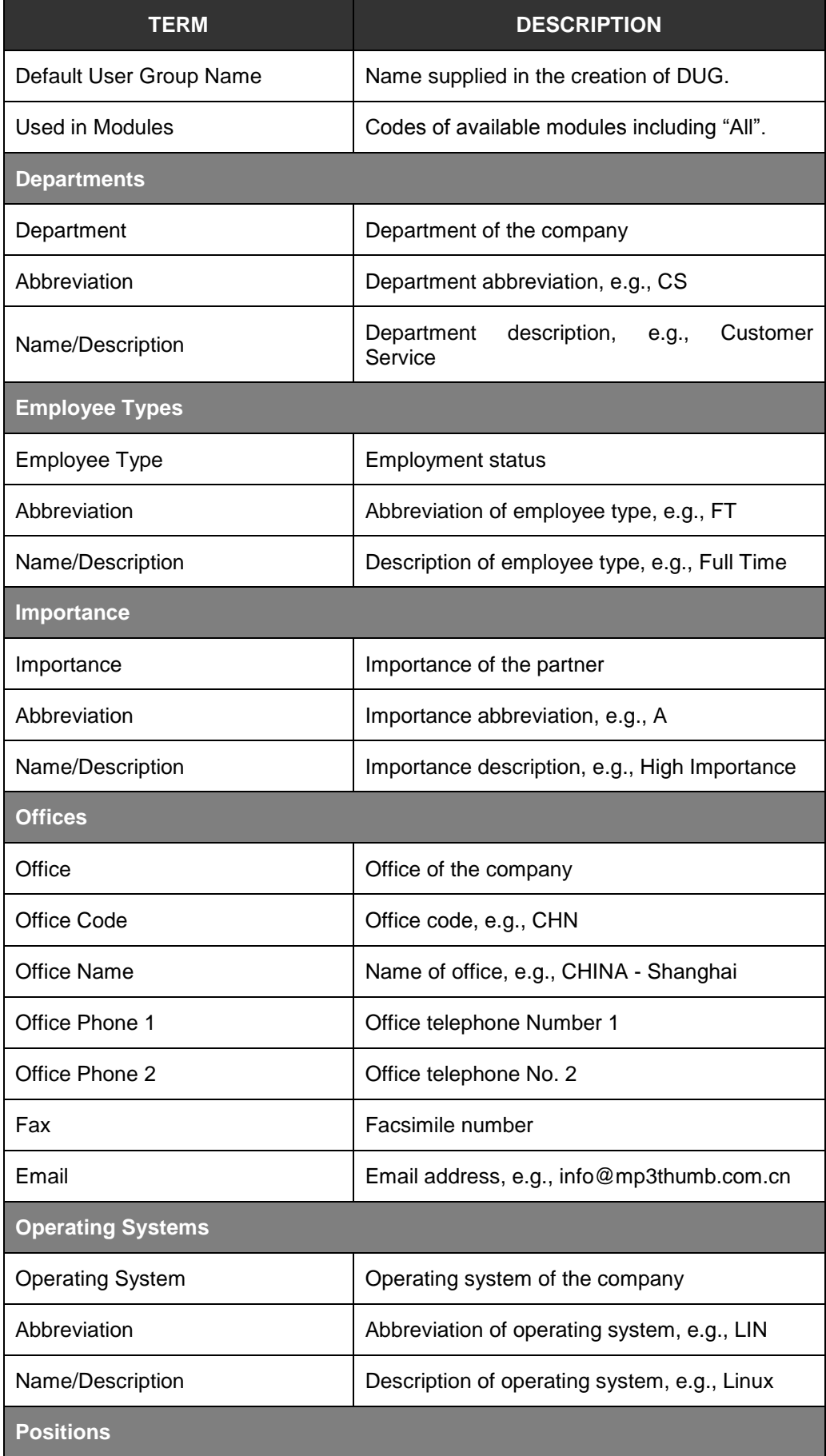

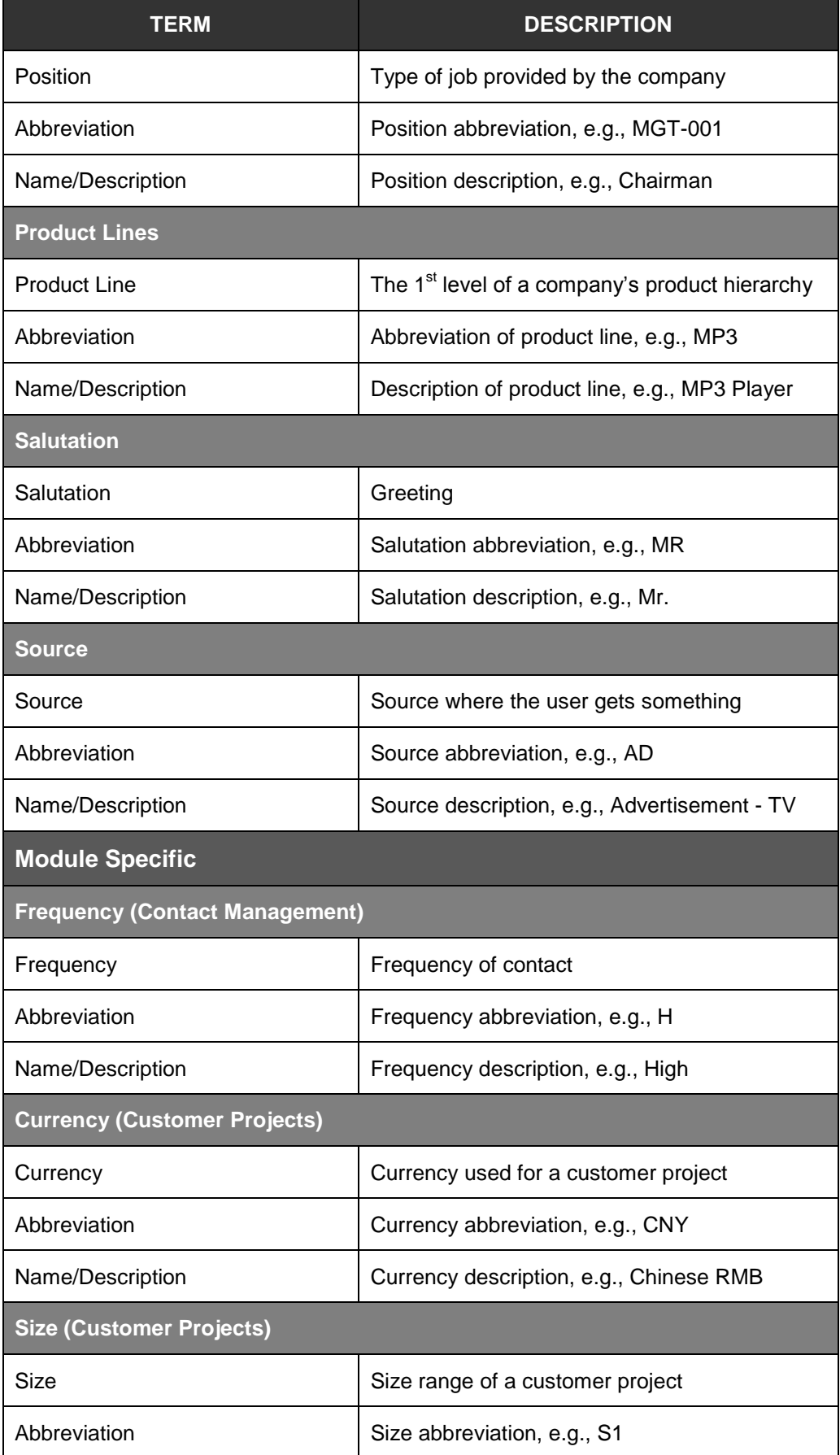

| <b>TERM</b>                                 | <b>DESCRIPTION</b>                                               |  |
|---------------------------------------------|------------------------------------------------------------------|--|
| Name/Description                            | Size description, e.g., Below USD 10K                            |  |
| <b>Units (Customer Projects)</b>            |                                                                  |  |
| Unit                                        | Unit of measurement for a customer project                       |  |
| Abbreviation                                | Unit abbreviation, e.g., Pcs                                     |  |
| Name/Description                            | Unit description, e.g., Pieces                                   |  |
| <b>Categories (Forum Module)</b>            |                                                                  |  |
| Category                                    | Category of work                                                 |  |
| Abbreviation                                | Category abbreviation, e.g., EXE.                                |  |
| Name/Description                            | Category<br>description,<br>External<br>e.g.,<br>Environment.    |  |
| <b>Industry Segments (Partner Profile)</b>  |                                                                  |  |
| <b>Industry Segment</b>                     | Industry where the partner belongs                               |  |
| Abbreviation                                | Abbreviation of industry segment, e.g., CO                       |  |
| Name/Description                            | Description of<br>industry<br>segment,<br>e.g.,<br>Contractors   |  |
| <b>Partnership Types (Partner Profile)</b>  |                                                                  |  |
| Partnership Type                            | Type of partnership with the partner                             |  |
| Abbreviation                                | Abbreviation of partnership type, e.g., CM                       |  |
| Name/Description                            | Description of partnership type, e.g., Contract<br>Manufacturers |  |
| <b>Stage (Product Development Tracking)</b> |                                                                  |  |
| Stage                                       | Stage of the project                                             |  |
| Abbreviation                                | Stage abbreviation, e.g., S00                                    |  |
| Name/Description                            | Stage description, e.g., 0. New Product Idea                     |  |

**Table 8:** *Fields in Data Maintenance*

#### <span id="page-21-1"></span><span id="page-21-0"></span>**2.2.2. Default User Groups (DUG) – Data Maintenance**

Companies can create and maintain users groups that are defaulted for all the users in all modules. Navigate to Data Maintenance > Shared > Default User Groups in the tree menu at the left side of the module to view DUG page.

#### **A. Search and Filter DUG**

1. Basic Search Mode – enables the user to look for specific DUGs records by supplying the DG ID then clicking on the GO button for specific search or type in certain keywords for quick search then click on the Search button. If the user wants to refresh the page, they can click on the Reset button anytime.

<span id="page-22-0"></span>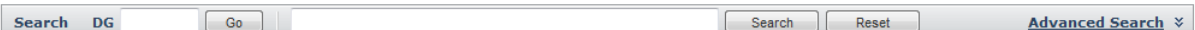

#### **Figure 21:** *AS Basic Search Mode*

2. Advanced Search Mode – provides the user with more choices to select from, ensuring a more precise filter and search. Select through the available fields to filter and get results in the summary page. User may refresh the page by clicking the Reset button to return the default fields.

| <b>DG</b><br>Search | Go<br>. . | Search | Reset | <b>Basic Search All</b> |
|---------------------|-----------|--------|-------|-------------------------|
| Applied In          | ÷нш       | Persor | All   |                         |

**Figure 22:** *AS Advanced Search Mode*

#### <span id="page-22-1"></span>**B. DUG Summary Table**

List of previously created DUGs will be displayed in summary table (if there's any).

| DUG ID $\triangleq$ | Default User Group Name | Used in Modules                                   |                     |
|---------------------|-------------------------|---------------------------------------------------|---------------------|
| DG000001            | Management              | <b>ALL</b>                                        |                     |
| DG000002            | Engineering             | BT, PDT, SOP                                      |                     |
| DG000003            | Marketing               | ACT, PCT                                          |                     |
|                     |                         |                                                   |                     |
|                     |                         |                                                   |                     |
|                     |                         |                                                   |                     |
|                     |                         |                                                   |                     |
|                     |                         |                                                   |                     |
|                     |                         |                                                   |                     |
|                     |                         |                                                   |                     |
|                     |                         |                                                   |                     |
|                     |                         |                                                   |                     |
|                     |                         |                                                   |                     |
|                     | <b>IN All Page of</b>   | of 0 $\rightarrow$ $\rightarrow$ 50 $\rightarrow$ | View $1 - 3$ of $3$ |

**Figure 23:** *DUG Summary Table*

#### <span id="page-22-2"></span>**C. View and Edit DUG Details**

1. To view and edit the details, simply click DUG row to open the details preview pane below the summary table. User can edit the details through the below pane.

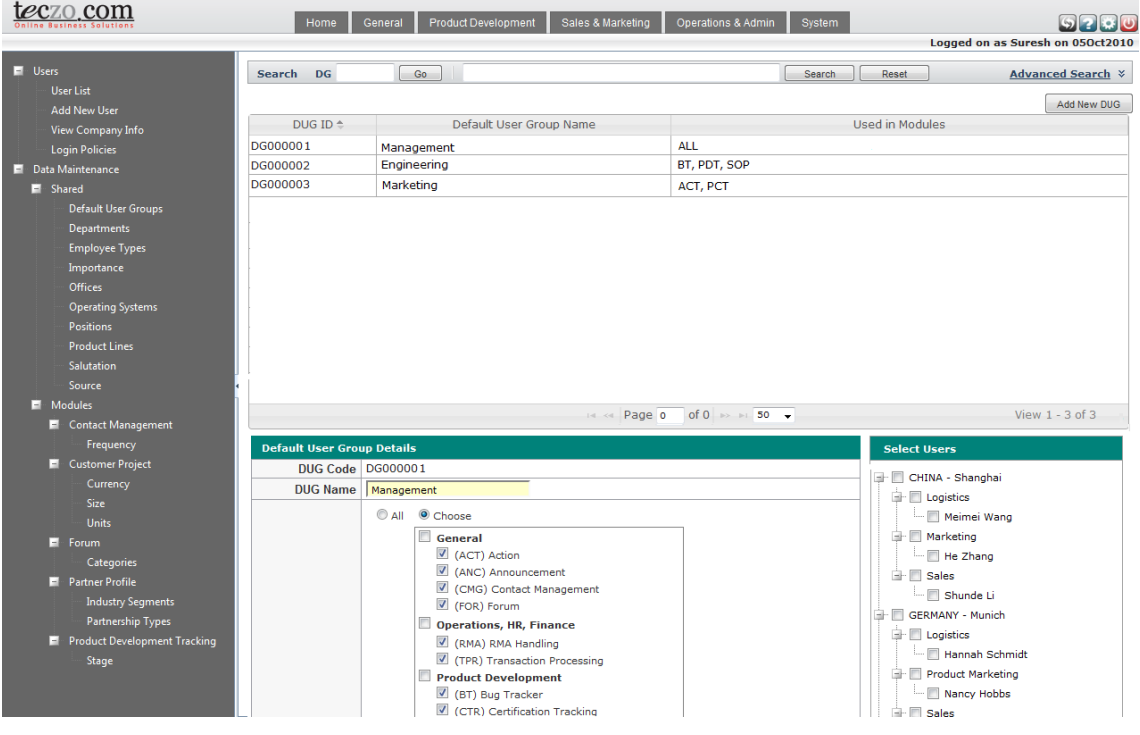

**Figure 24:** *View Details*

- <span id="page-23-1"></span>2. The user can change the DUG Name, select and deselect modules and users.
- 3. Click Save to keep the changes.

#### <span id="page-23-0"></span>**2.2.3. Departments - Data Maintenance**

**Note**: Below steps are to be used in all data management via Data Maintenance.

#### **A. Add a Department**

- 1. Navigate to Data Maintenance > Shared > Departments in the tree menu at the left of the module.
- 2. The list of previously created departments for the company will be displayed in the initial Department page (if there's any).

|                                           | <b>Departments</b>                                             |                               |                                  |
|-------------------------------------------|----------------------------------------------------------------|-------------------------------|----------------------------------|
|                                           | Add new record                                                 |                               | <b>LG</b> Refresh                |
|                                           | <b>Abbreviation</b>                                            | <b>Name/Description</b>       |                                  |
| P                                         | <b>CS</b>                                                      | <b>Customer Service</b>       | $\pmb{\mathbb{Q}}$               |
| P                                         | <b>EXT</b>                                                     | External                      | $\overline{\mathbf{G}}$          |
| <b>Contract Contract</b>                  | <b>FIN</b>                                                     | Finance                       | $\overline{\mathbf{G}}$          |
| P                                         | <b>HRA</b>                                                     | Human Resources and Admin     | $\overline{\textbf{Q}}$          |
| P                                         | IT                                                             | <b>Information Technology</b> | $\pmb{\mathbb{G}}$               |
| P                                         | LAW                                                            | Legal                         | $\overline{\mathbf{C}}$          |
| $\begin{matrix} \mathcal{L} \end{matrix}$ | <b>LOG</b>                                                     | Logistics                     | $\pmb{\mathbb{Q}}$               |
| P                                         | <b>MGT</b>                                                     | Management                    | $\overline{\textbf{G}}$          |
| P                                         | <b>MKT</b>                                                     | Marketing                     | $\overline{\mathbf{G}}$          |
| P                                         | <b>PM</b>                                                      | <b>Product Marketing</b>      | $\overline{\textbf{G}}$          |
| <b>Contract Contract</b>                  | <b>RND</b>                                                     | Research and Development      | $\hat{\mathbf{G}}$               |
| Í                                         | <b>SLS</b>                                                     | Sales                         | $\overline{\textbf{O}}$          |
|                                           | Add new record                                                 |                               | <b>G</b> Refresh                 |
| $\vert \vert$                             | $\mathbb{P}$<br>1<br>Page size: 25<br>$\overline{\phantom{a}}$ |                               | Page 1 of 1, items 1 to 12 of 12 |

**Figure 25:** *Department List*

<span id="page-24-0"></span>3. Click Add new record to enter the add mode.

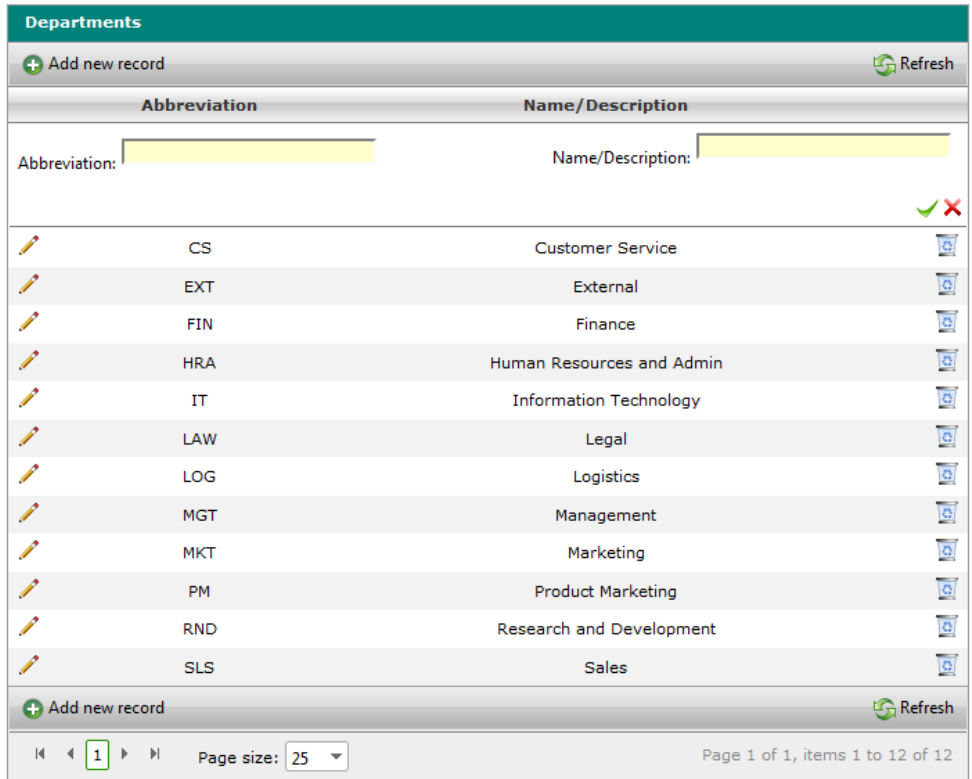

#### **Figure 26:** *Add Department*

- <span id="page-24-1"></span>4. Enter a abbreviation and description for the new department.
- 5. Click the Check icon to save the department, else click the Cross icon.

#### **B. Edit a Department**

- 1. Repeat Step 1) and Step 2) as described in adding a department.
- 2. Click the Pen icon at the left side of each category in the list to enter the edit mode.

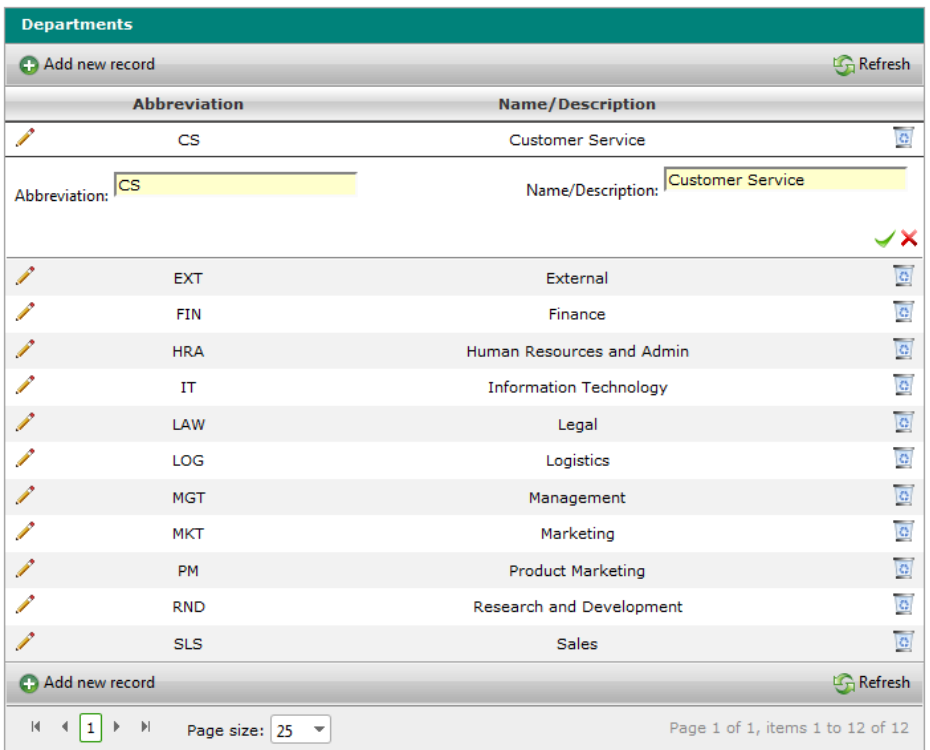

#### **Figure 27:** *Edit Department*

<span id="page-25-0"></span>3. Click the Check icon to save the changes, else click the Cross icon*.*

#### **C. Delete a Department**

- 1. Repeat Step 1) and Step 2) as described in adding a department.
- 2. Click the Trash Bin icon and confirm the deleting operation as prompted. *Note: Department can't be deleted if the data is being used in any modules.*

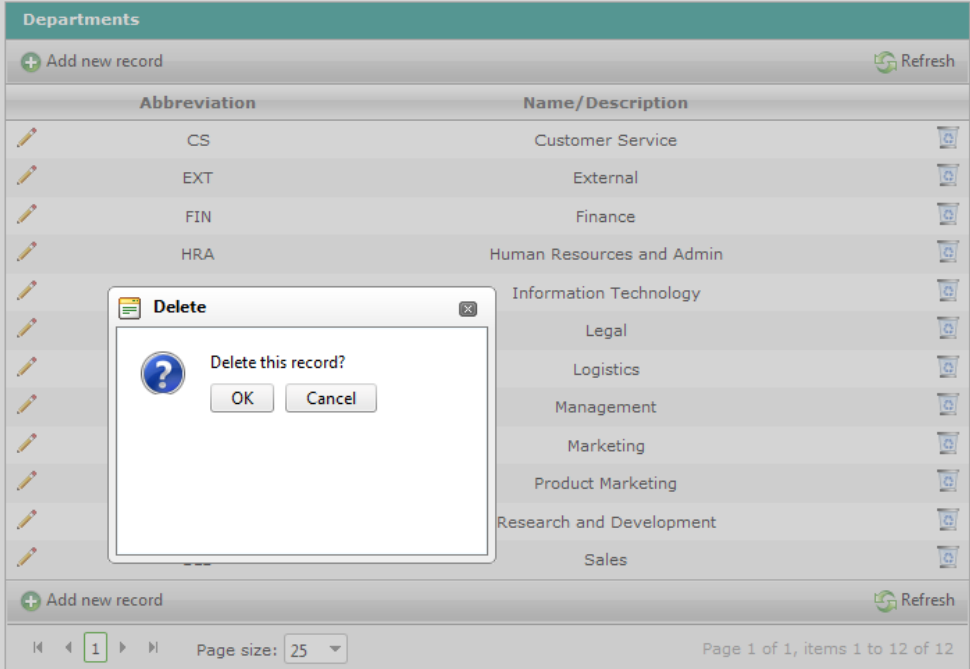

**Figure 28:** *Delete Department*

#### <span id="page-26-0"></span>**D. Refresh the Category List**

- 1. Repeat Step 1) and Step 2) as described in adding a department.
- 2. Click Refresh.

|                                   | <b>Departments</b>                                  |                               |                                  |
|-----------------------------------|-----------------------------------------------------|-------------------------------|----------------------------------|
|                                   | Add new record                                      |                               | <b>LG</b> Refresh                |
|                                   | <b>Abbreviation</b>                                 | <b>Name/Description</b>       |                                  |
| <b>Contract Contract Contract</b> | CS                                                  | <b>Customer Service</b>       | $\overline{\mathbf{G}}$          |
| P                                 | <b>EXT</b>                                          | External                      | $\overline{\mathbf{Q}}$          |
|                                   | <b>FIN</b>                                          | Finance                       | $\overline{\mathbf{O}}$          |
| P                                 | <b>HRA</b>                                          | Human Resources and Admin     | $\ddot{\text{o}}$                |
| P                                 | IT                                                  | <b>Information Technology</b> | $\pmb{\alpha}$                   |
| P                                 | LAW                                                 | Legal                         | $\overline{\textbf{Q}}$          |
|                                   | LOG                                                 | Logistics                     | $\overline{\mathbf{G}}$          |
| P                                 | <b>MGT</b>                                          | Management                    | $\overline{\mathbf{Q}}$          |
| <b>Contract Contract Contract</b> | <b>MKT</b>                                          | Marketing                     | $\overline{\mathbb{G}}$          |
| P                                 | <b>PM</b>                                           | <b>Product Marketing</b>      | $\overline{\textbf{Q}}$          |
|                                   | <b>RND</b>                                          | Research and Development      | $\pmb{\mathbb{G}}$               |
| P                                 | <b>SLS</b>                                          | <b>Sales</b>                  | $\overline{\mathbf{O}}$          |
|                                   | Add new record                                      |                               | <b>G</b> Refresh                 |
| $\vert \mathbf{q} \vert$          | $\lvert\mathbf{r}\rvert$<br>Page size: 25<br>1<br>▼ |                               | Page 1 of 1, items 1 to 12 of 12 |

<span id="page-26-1"></span>**Figure 29:** *Refresh Category List*

#### <span id="page-27-0"></span>**2.2.4. Approval Settings - Data Maintenance**

Companies can create and maintain list of approvers for the modules such Product Change Tracking and RMA. List of approvers will be available for the users upon creating items that are related to the specific products. Navigate to Data Maintenance > Modules > Product Change Tracking / RMA Handling > Approval Setting in the tree menu at the left side of the module to view Approval Setting page.

#### **A. Search and Filter AS**

1. Basic Search Mode – enables the user to look for specific AS records by supplying the AS ID then clicking on the GO button for specific search or type in certain keywords for quick search then click on the Search button. If the user wants to refresh the page, they can click on the Reset button anytime.

<span id="page-27-1"></span>

| A.<br>Se:<br>-- | Go | $\sim$<br>Reset<br>.<br>AAN<br>.<br>------ |
|-----------------|----|--------------------------------------------|

**Figure 30:** *AS Basic Search Mode*

2. Advanced Search Mode – provides the user with more choices to select from, ensuring a more precise filter and search. Select through the available fields to filter and get results in the summary page. User may refresh the page by clicking the Reset button to return the default fields.

<span id="page-27-2"></span>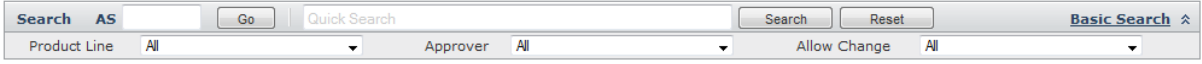

**Figure 31:** *AS Advanced Search Mode*

#### **B. AS Summary Table**

The list of product lines defined in the shared data maintenance is automatically added with corresponding ID.

<span id="page-27-3"></span>

| All (10)       | Action                                                                                                    | $\sim$              |                     |                                |
|----------------|----------------------------------------------------------------------------------------------------|---------------------|---------------------|--------------------------------|
| $\blacksquare$ | ID                                                                                                    | <b>Product Line</b> | <b>Allow Change</b> | <b>Approvers</b>               |
| $\Box$         | AS000001                                                                                                    | MP3 Player          |                     | Joseph Johnson                 |
| $\Box$         | AS000002                                                                                                    | Thumb Drive         | N                   | David Jones                    |
|                | $ A \cdot 4 \cdot 1 $ $\triangleright$ $\triangleright$ $\triangleright$ Page size: $ 50 \cdot \triangleright $ |                     |                     | Page 1 of 1, items 1 to 2 of 2 |

**Figure 32:** *AS Summary Table*

#### **D. View, Assign or Edit AS Details**

- 1. To view, assign or edit the details, simply click AS row to open the details preview pane below the summary table. User can edit the details through the below pane.
- 2. The user can change select the name of the approver for the selected product line and the level of the approver.
- 3. User can check the box in the Allow Change to allow changes of the approvers from Approved to Rejected or vise versa.
- 4. To apply the setting to ongoing approval process of items in the modules check the box.
- 5. Click Save to keep the changes and Reset to return the previously set approvers.

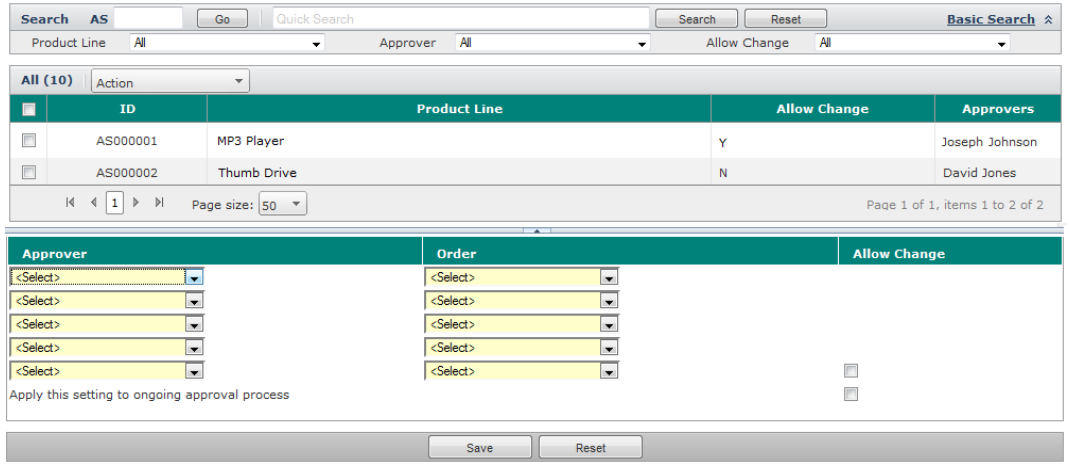

<span id="page-28-0"></span>**Figure 33:** *View Details*